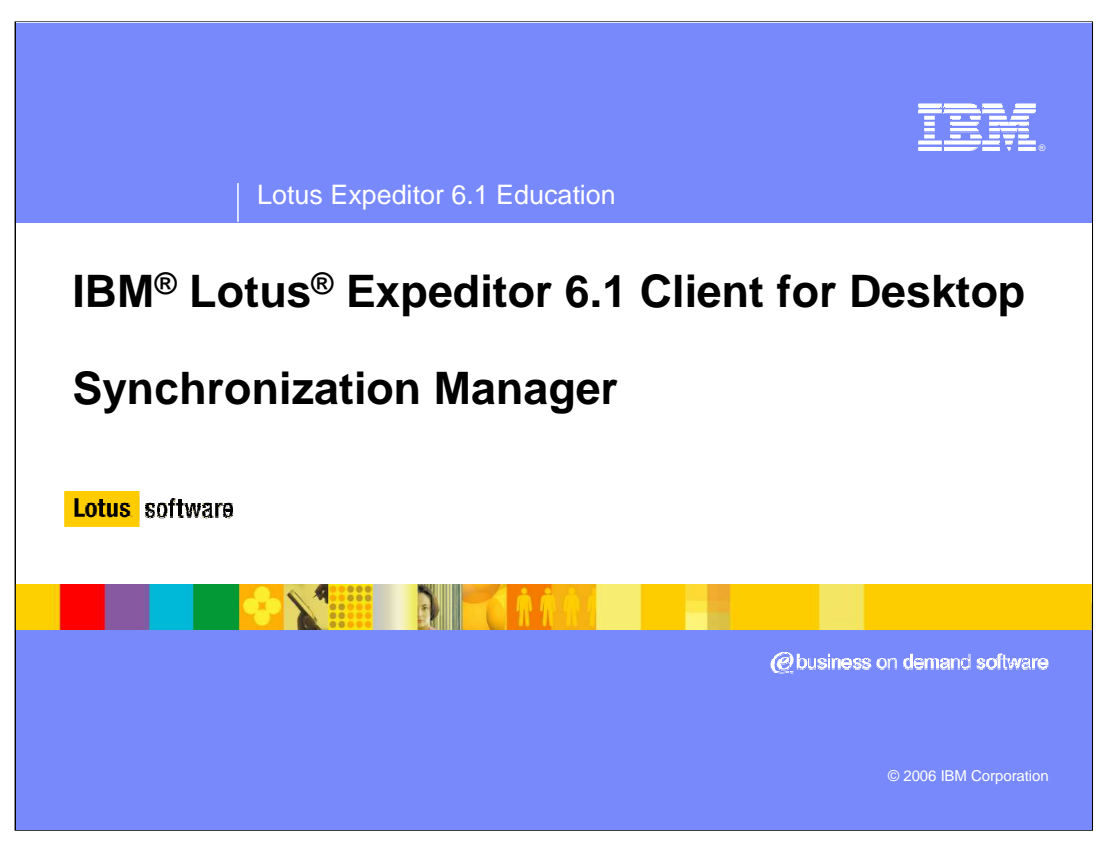

This presentation explains Synchronization Manager support in IBM Lotus Expeditor 6.1 Client for Desktop.

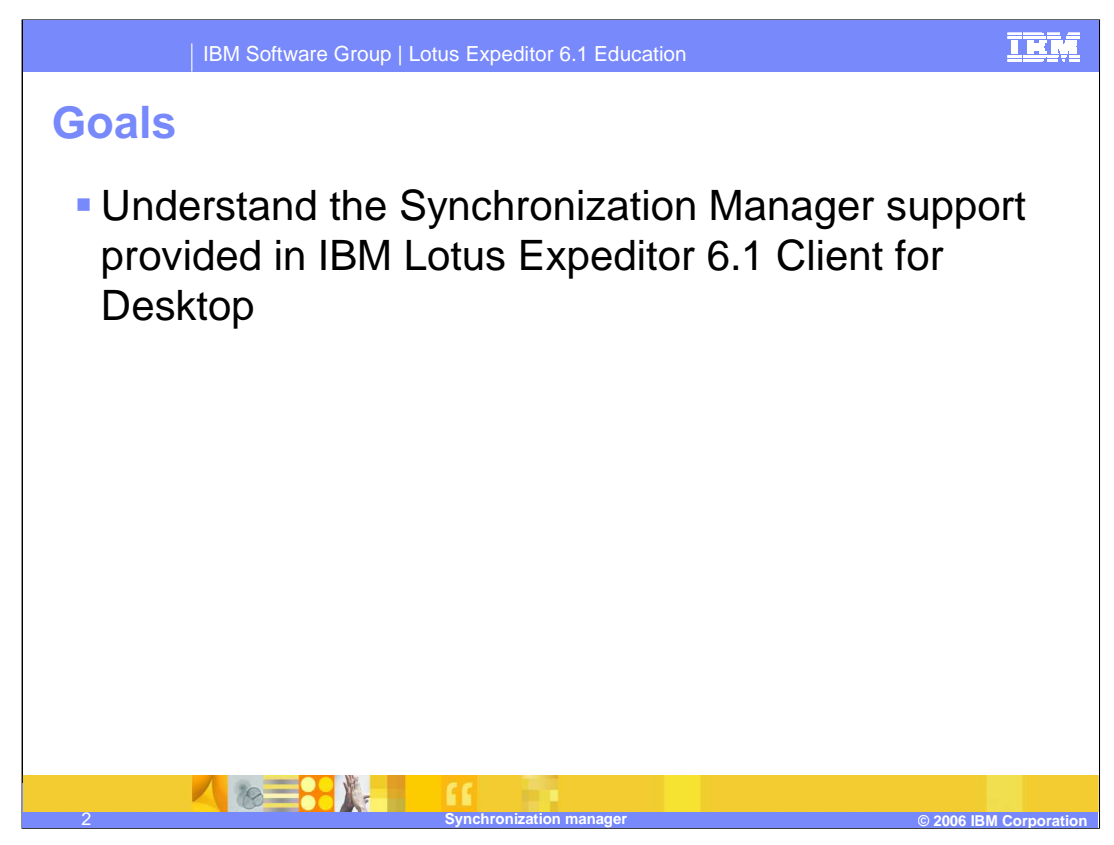

The goal of this presentation is to understand the synchronization manager support provided in IBM Lotus Expeditor 6.1 Client for Desktop.

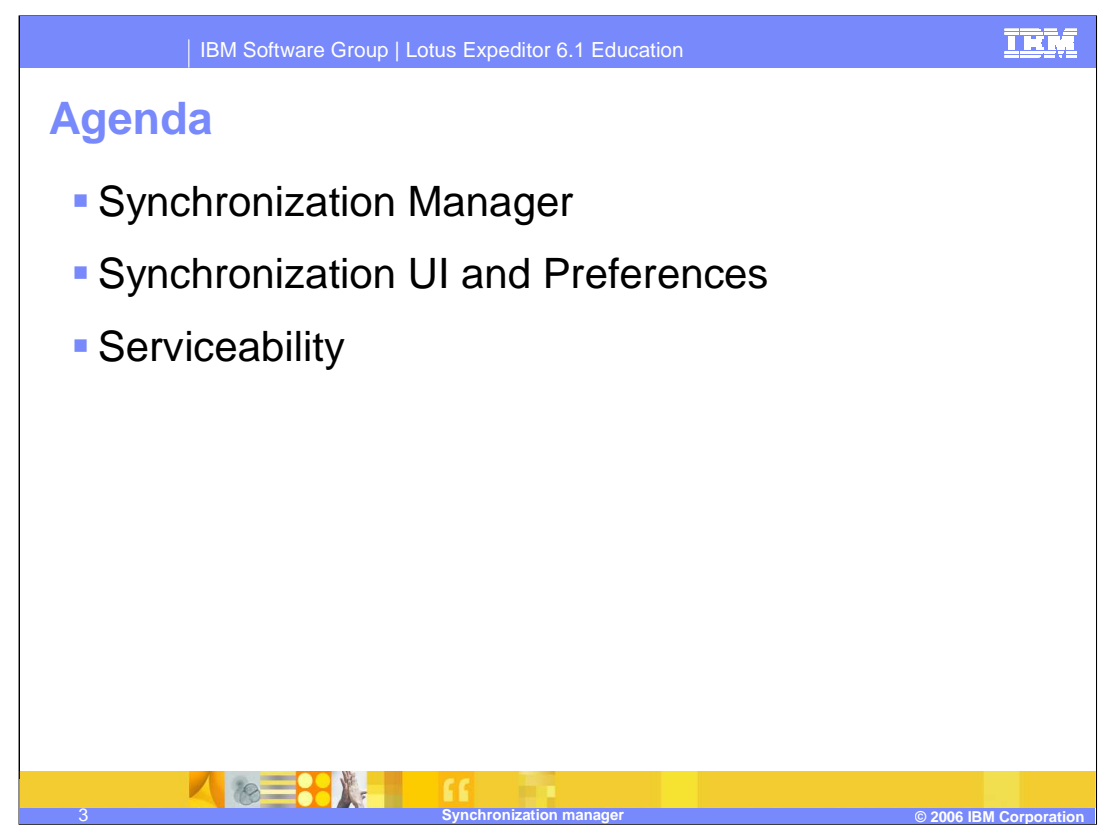

The agenda of this presentation is to explain the Synchronization Manager capabilities that the client platform provides to you, the infrastructure and plug-ins that enable these capabilities, and details about the Synchronization Manager and UI supported by IBM Lotus Expeditor 6.1 Client for Desktop.

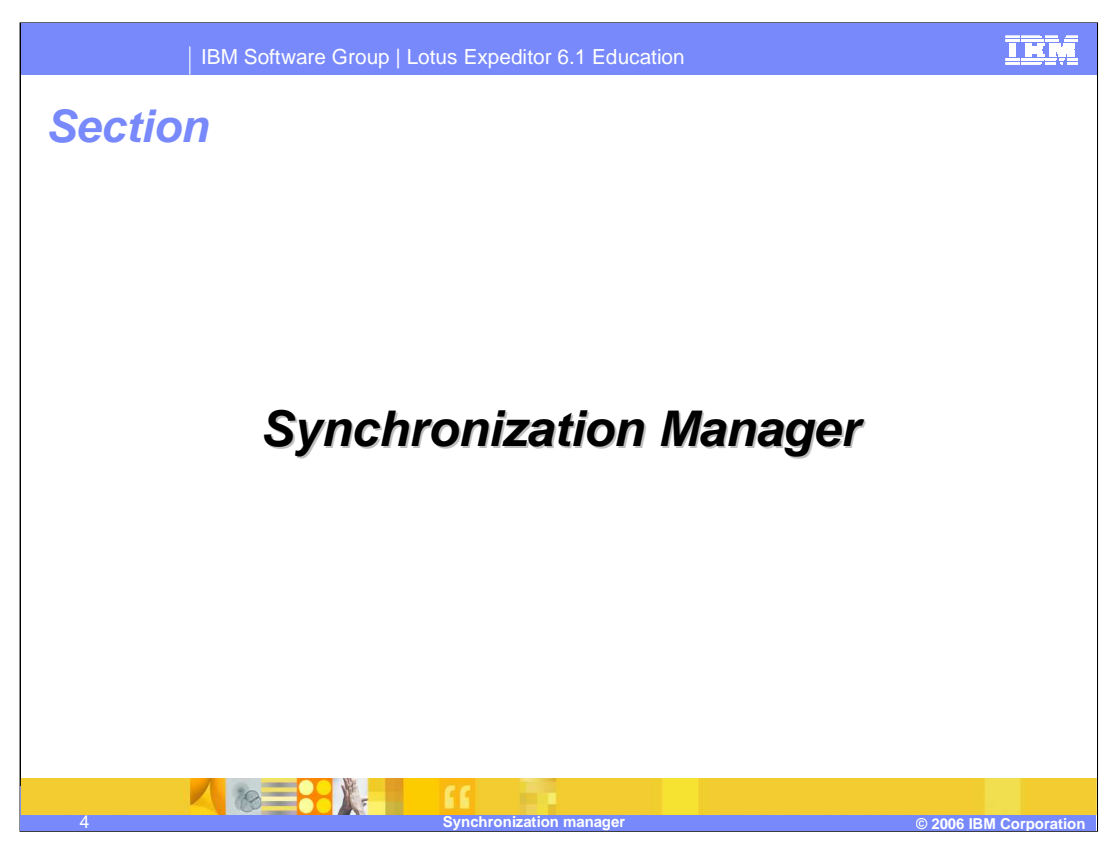

Let's begin by describing more details about the Synchronization Manager.

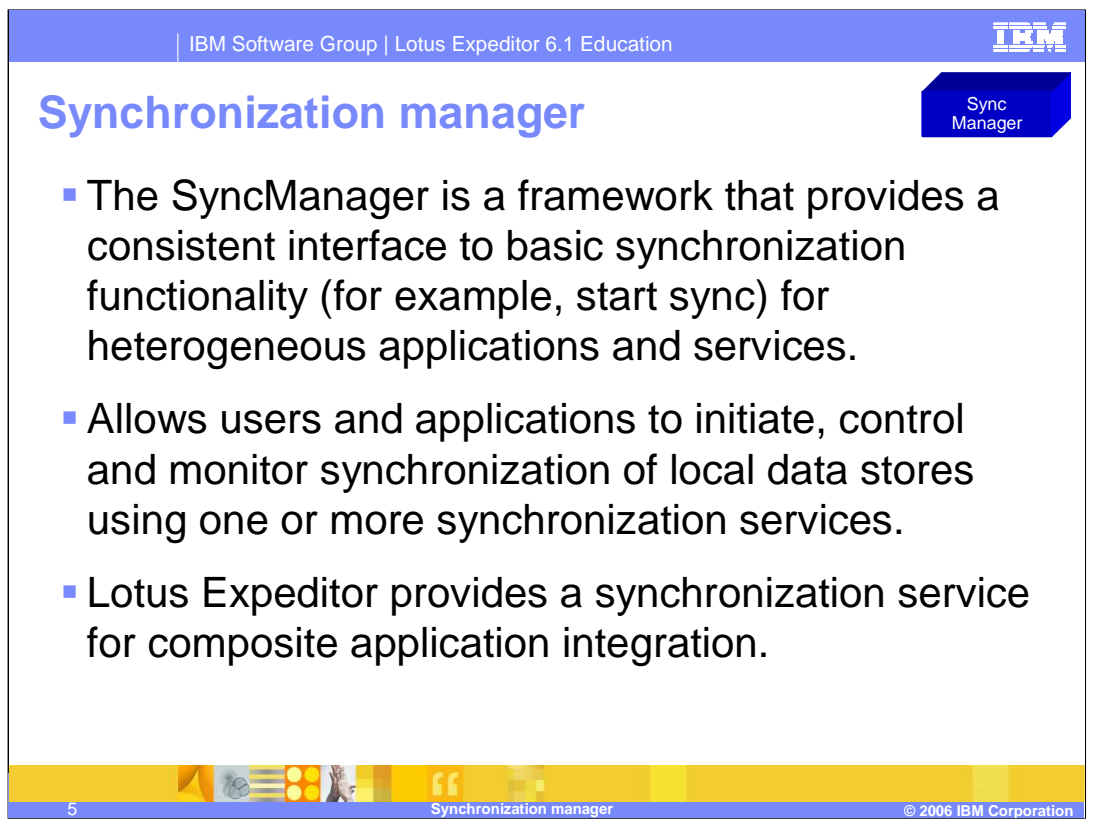

The SyncManager is a framework that provides a consistent interface to basic synchronization functionality (like start sync) for heterogeneous applications and services. It also enables synchronization application and service specific extensions.

The Sync Manager allows users and applications to initiate, control and monitor synchronization of local data stores using one or more synchronization services. Synchronization Manager integrates multiple synchronization services under the same framework.

Lotus Expeditor provides a synchronization service for composite application integration.

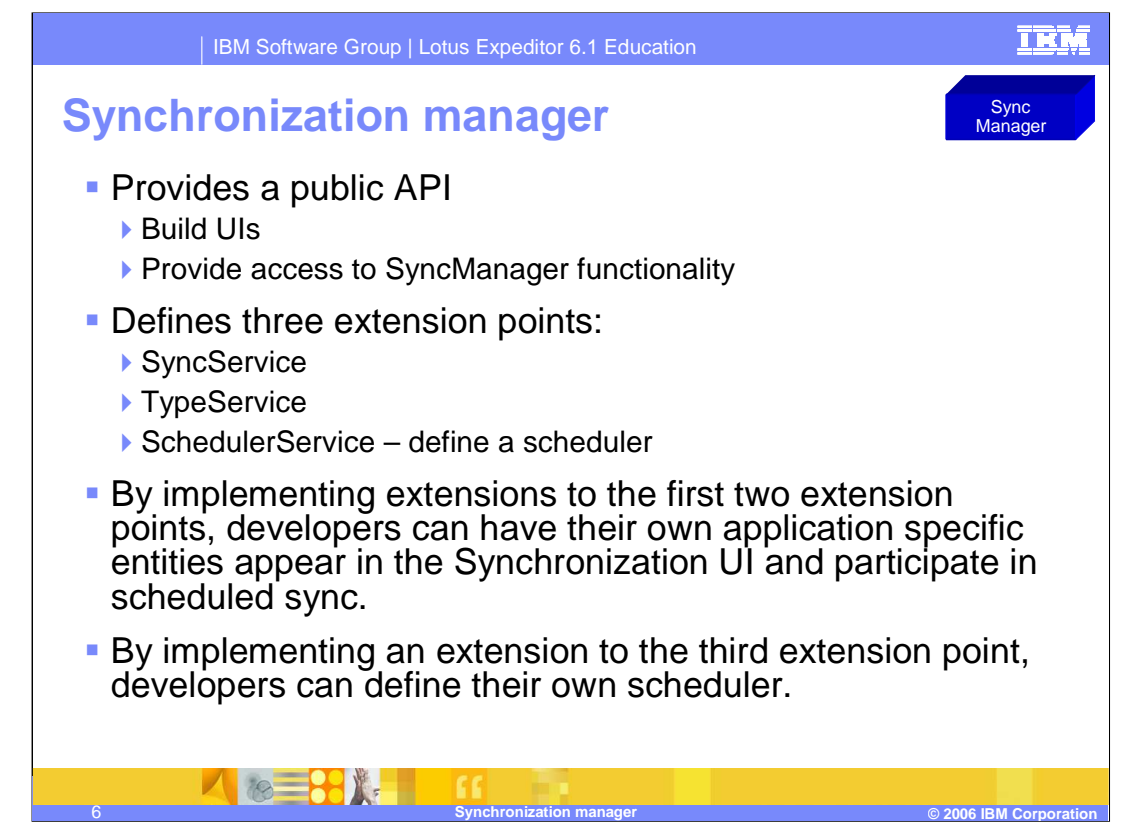

The SyncManager defines three extension points: SyncService, TypeService, and SchedulerService.

By implementing extensions to the first two extension points, developers can have their own application specific entities appear in the Synchronization user interface and participate in scheduled sync. By implementing an extension to the third extension point, developers can define their own scheduler.

The SyncManager provides a public API that can be used to build user interfaces or provide access to SyncManager functionality with an application.

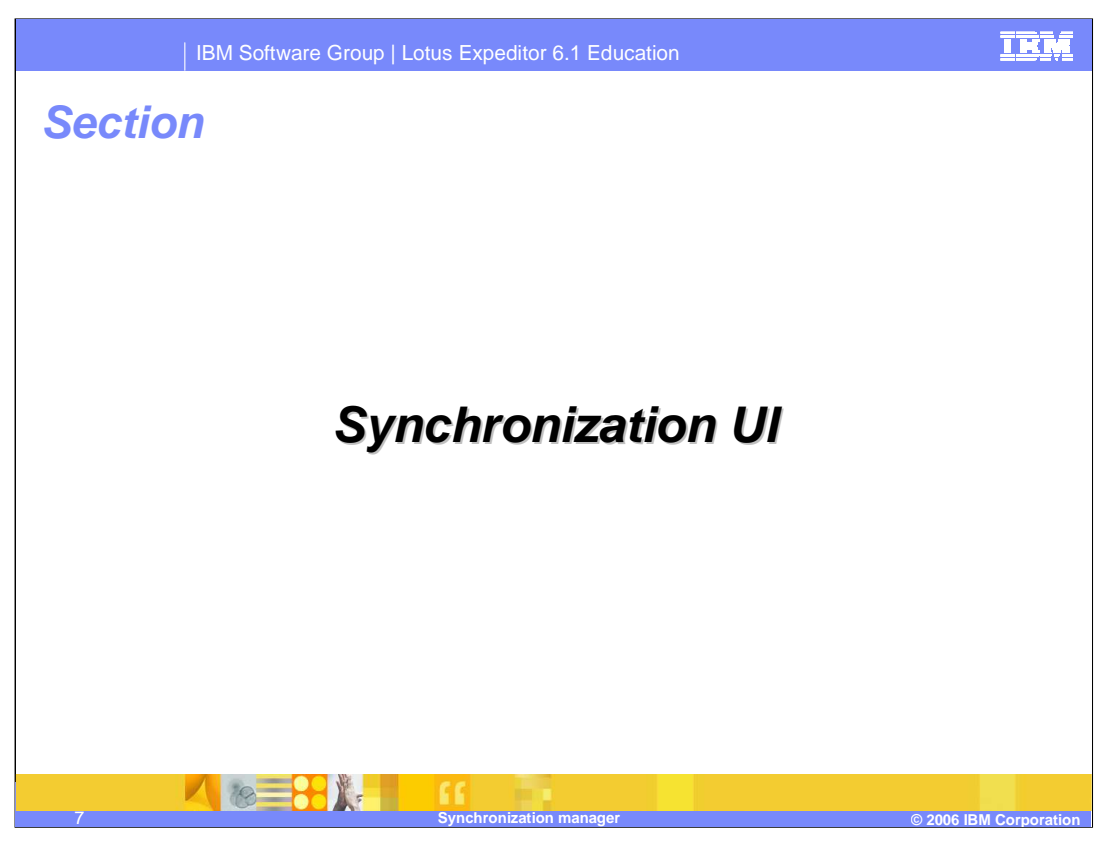

Next, let's describe more details about the Synchronization user interface and preferences.

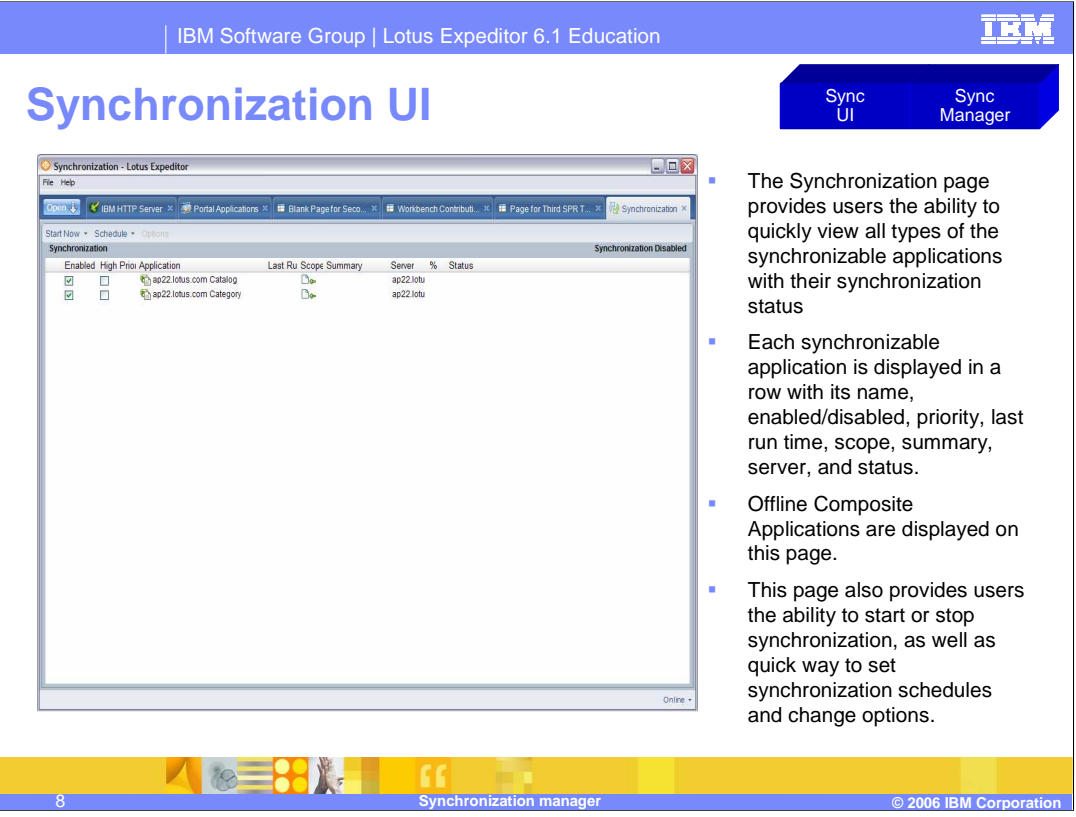

The Lotus Expeditor Synchronization user interface provides a synchronization page and a schedule page for viewing and managing all synchronization applications, as well as the menus for launching synchronization and changing options.

The Synchronization page provides users the ability to quickly view all types of the synchronizable applications with their synchronization status.

Each synchronizable application is displayed in a row with its name, enabled/disabled status, priority, last-run time, scope, summary, server, and status. Offline Composite Applications are displayed on this page.

This page also provides users the ability to start or stop synchronization, as well as a quick way to set synchronization schedules and change options.

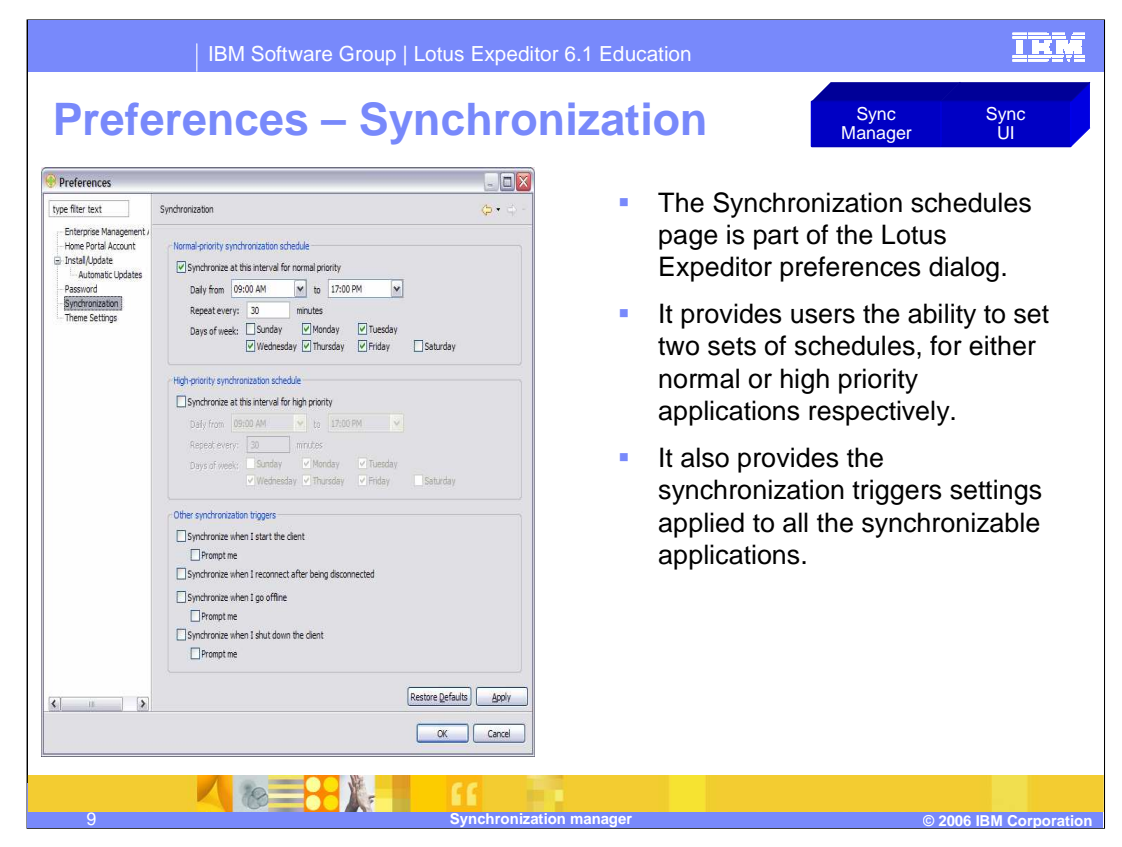

- The Synchronization schedules page is part of the Lotus Expeditor preferences dialog. It provides users the ability to set two sets of schedules, for either normal or high priority applications, respectively. It also provides the synchronization triggers settings applied to all the synchronizable applications.
- Open the platform preferences dialog and click **Synchronization** to configure the autosynchronization schedules and triggers.

You can check and uncheck the following boxes separately to enable and disable the Normal-priority synchronization schedule and High-priority synchronization schedule:

- The **Synchronize when I start the client** trigger
- The **Synchronize when I reconnect after being disconnected** trigger
- The **Synchronize when I go offline** trigger
- The **Synchronize when I shutdown the client** trigger

Check **Prompt me** to have a confirmation dialog prompt to be displayed before the platform performs synchronization. You can also personalize the schedules by changing the times settings, repeat setting, and days of the week settings.

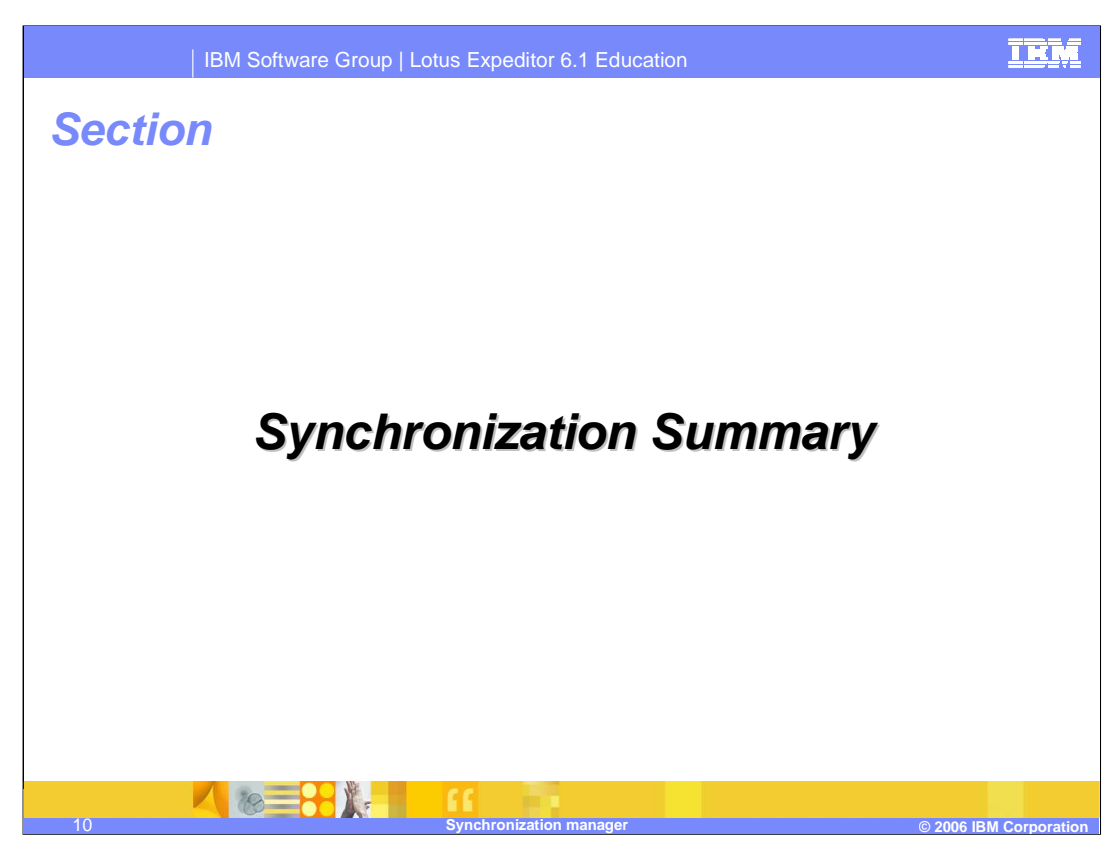

Let's conclude with a Synchronization summary.

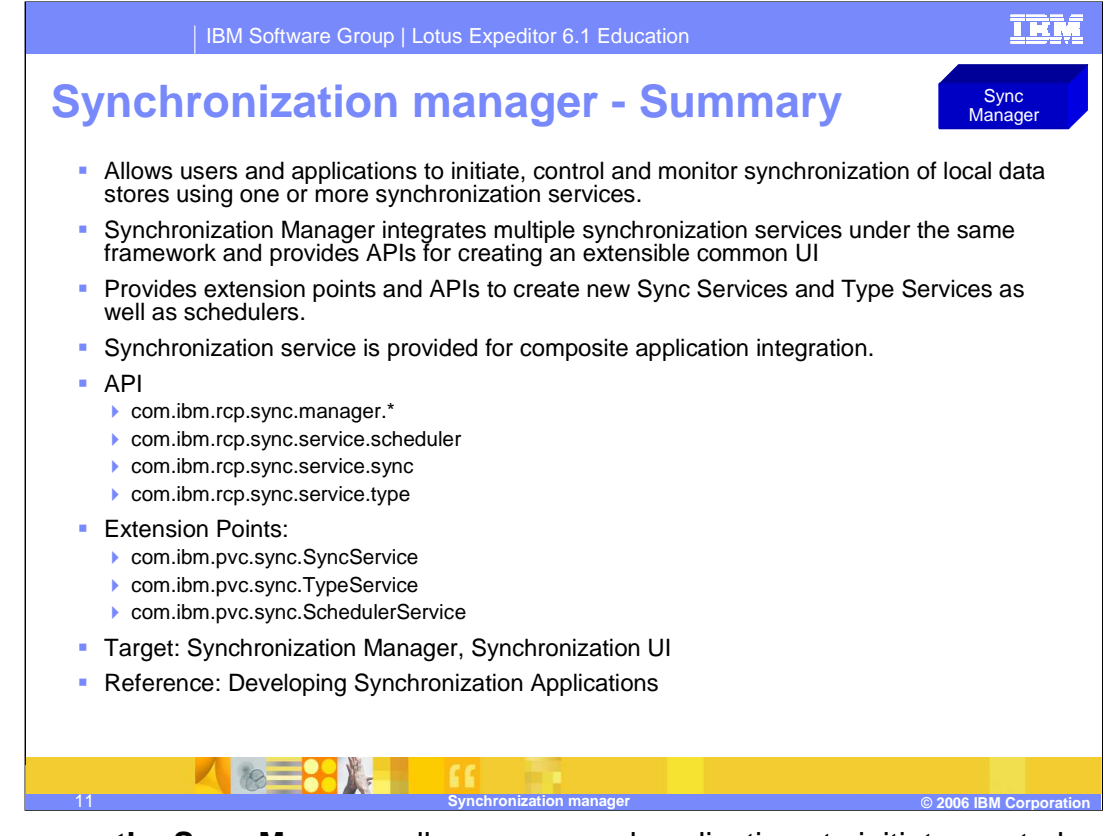

**In summary the Sync Manager** allows users and applications to initiate, control and monitor synchronization of local data stores using one or more synchronization services. Synchronization Manager integrates multiple synchronization services under the same framework.

The SyncManager provides a public API that can be used to build UIs or provide access to SyncManager functionality with an application.

A synchronization service is provided with the Expeditor desktop client for composite application integration.

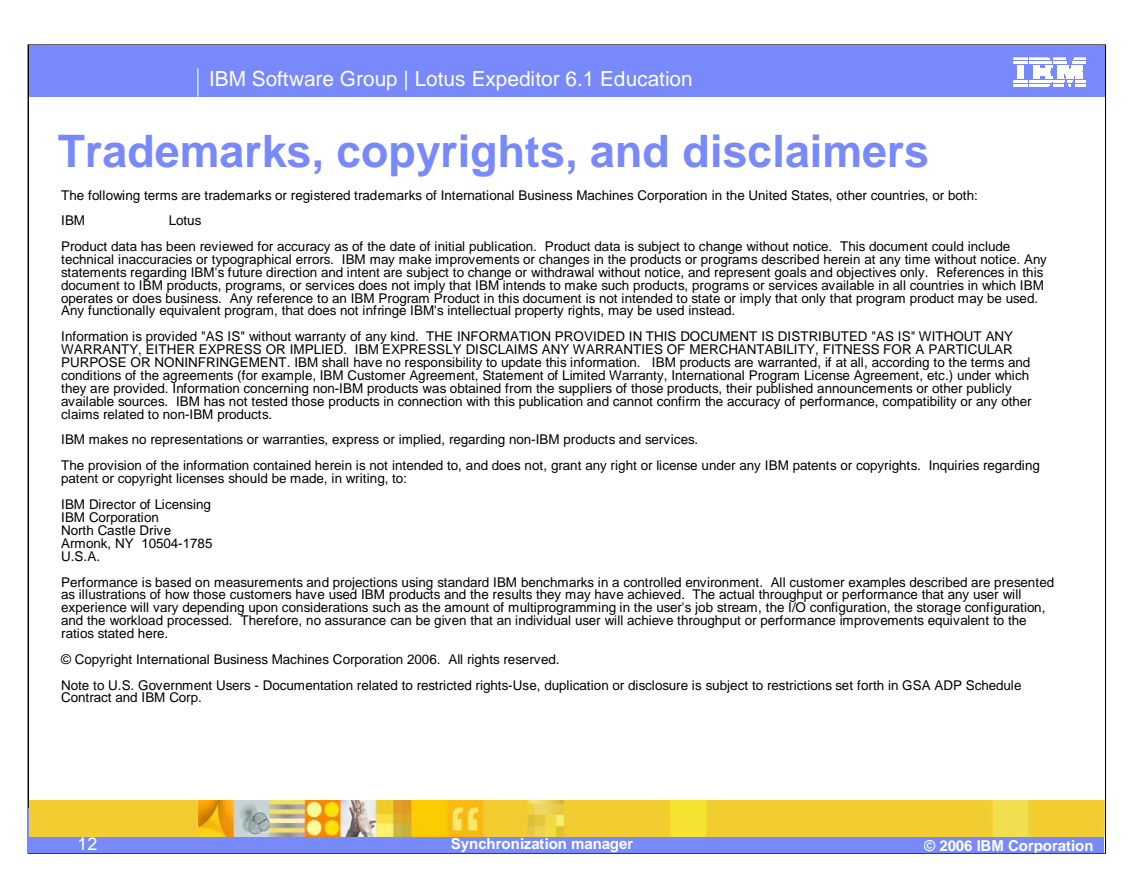

This concludes the presentation.